## A Debugging Primer with CVE-2019– 0708

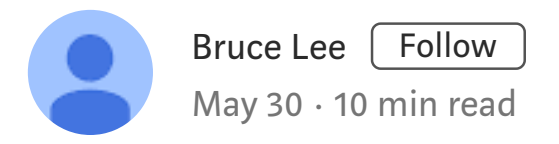

By: @straight\_blast ; straightblast426@gmail.com

The purpose of this post is to share how one would use a debugger to identify the relevant code path that can trigger the crash. I hope this post will be educational to people that are excited to learning how to use debugger for vulnerability analysis.

This post will not visit details on RDP communication basics and MS\_T120. Interested readers should refer to the following blogs that sum up the need to know basis:

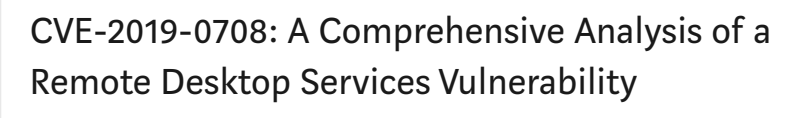

In the May 2019 patch cycle, Microsoft released a patch for a remote code execution bug in their…

[www.zerodayinitiative.com](https://www.zerodayinitiative.com/blog/2019/5/27/cve-2019-0708-a-comprehensive-analysis-of-a-remote-desktop-services-vulnerability)

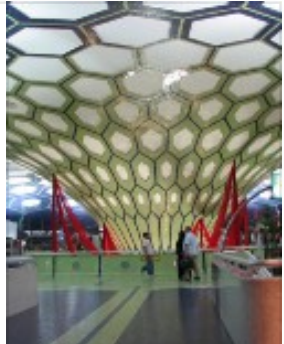

RDP Stands for "Really DO Patch!" - Understanding the Wormable RDP Vulnerabili…

During Microsoft's May Patch Tuesday cycle, a security advisory was released for a vulnerability…

[securingtomorrow.mcafee.com](https://securingtomorrow.mcafee.com/other-blogs/mcafee-labs/rdp-stands-for-really-do-patch-understanding-the-wormable-rdp-vulnerability-cve-2019-0708/)

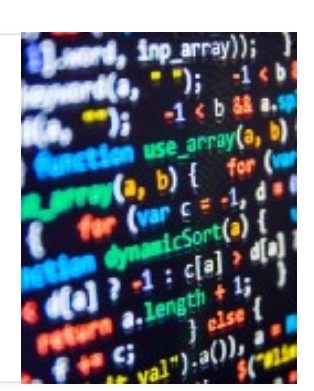

Furthermore, no PoC code will be provided in this post, as the purpose is to show vulnerability analysis with a debugger.

The target machine (debuggee) will be a Windows 7 x64 and the debugger machine will be a Windows 10 x64. Both the debugger and debuggee will run within VirtualBox.

### Setting up the kernel debugging environment with VirtualBox

On the target machine, run cmd.exe with administrative privilege. 1.Use the bcdedit command to enable kernel debugging.

```
bcdedit /set {current} debug yes
bcdedit /set {current} debugtype serial
bcdedit /set {current} debugport 1
bcdedit /set {current} baudrate 115200
bcdedit /set {current} description "Windows 7 with kernel
debug via COM"
```
When you type bcdedit again, something similar to the following screenshot should display:

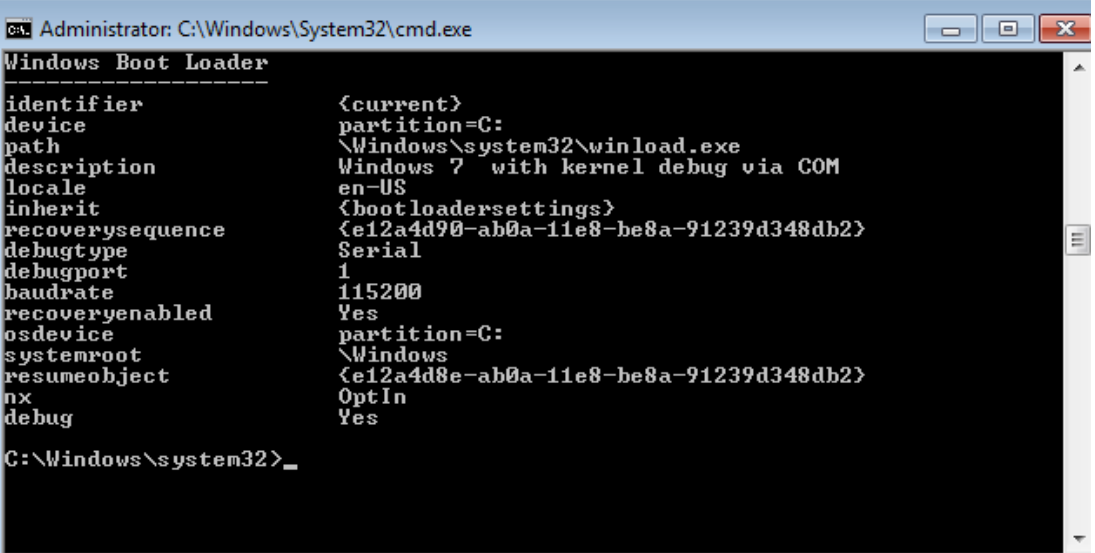

2. Shutdown the target machine (debuggee) and right click on the target image in the VirtualBox Manager. Select "Settings" and then "Serial Ports". Copy the settings as illustrated in the following image and click "OK":

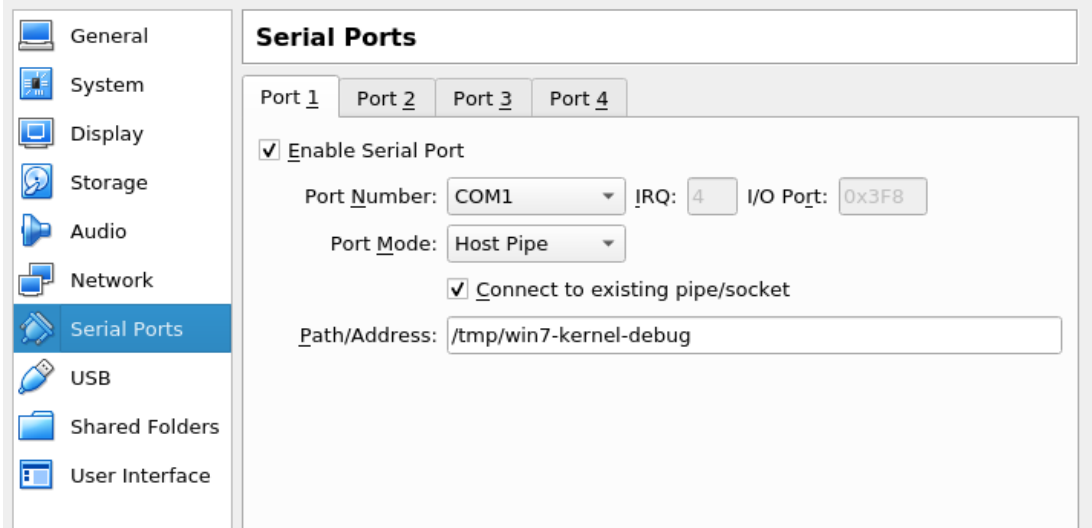

3. Right click on the image that will host the debugger, and go to the "Serial Ports" setting and copy the settings as shown and click "OK":

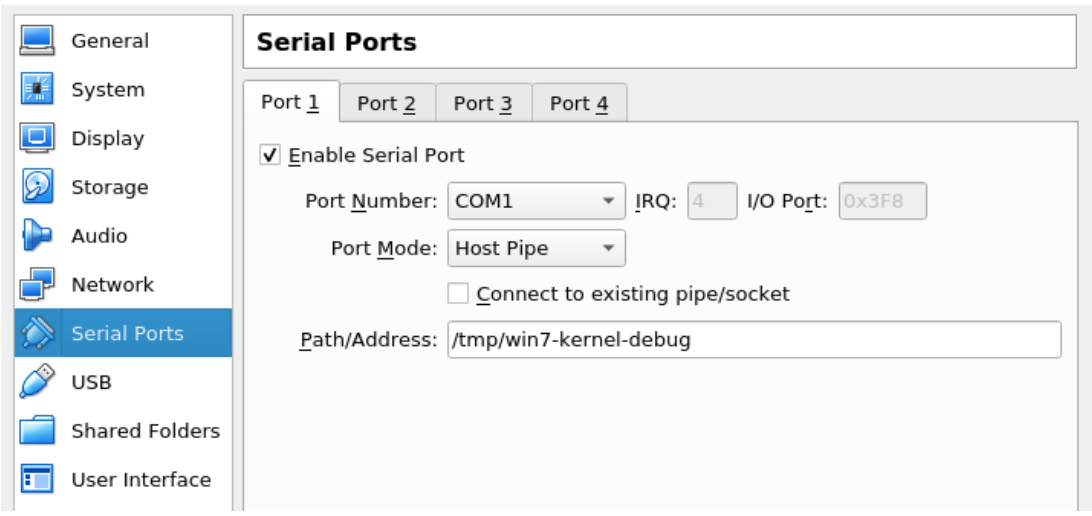

4. Keep the debuggee VM shutdown, and boot up the debugger VM. On the debugger VM, download and install WinDBG. I will be using the WinDBG Preview edition.

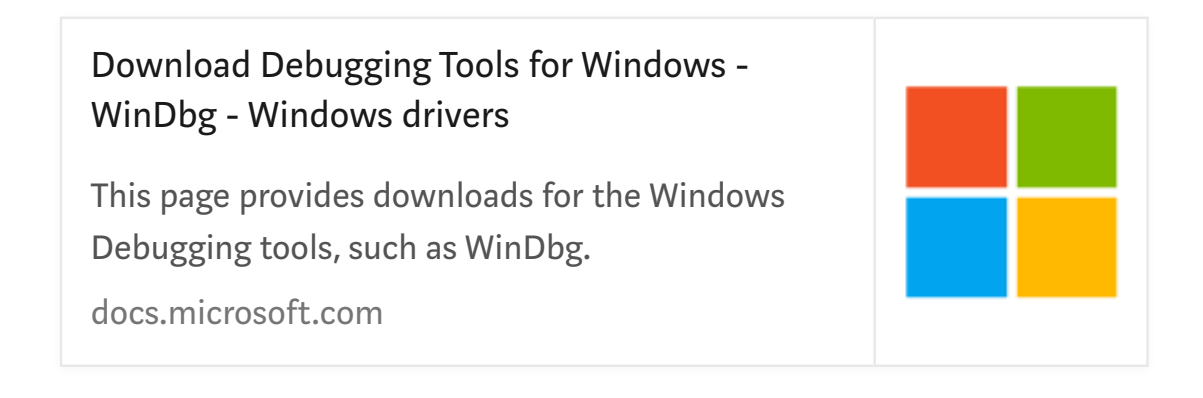

5. Once the debugger is installed, select "Attach to kernel", set the "Baud Rate" to "115200" and "Port" to "com1". Click on the "initial break" as well.

# Start debugging

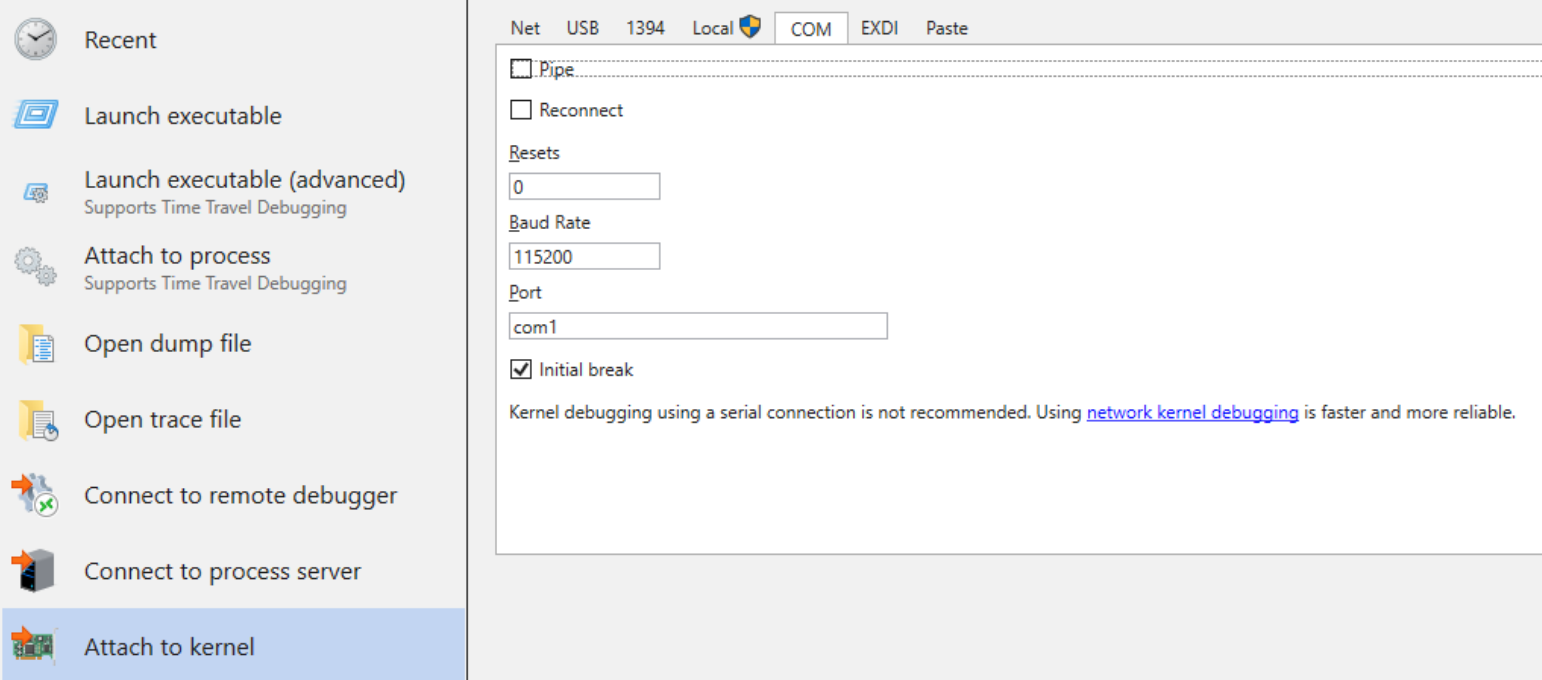

Click "OK" and the debugger is now ready to attach to the debuggee.

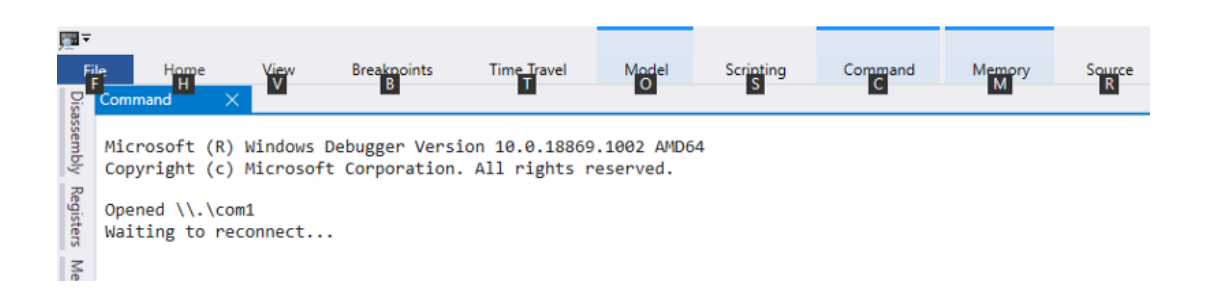

6. Fire up the target "debuggee" machine, and the following prompt will be displayed. Select the one with "debugger enabled" and proceed.

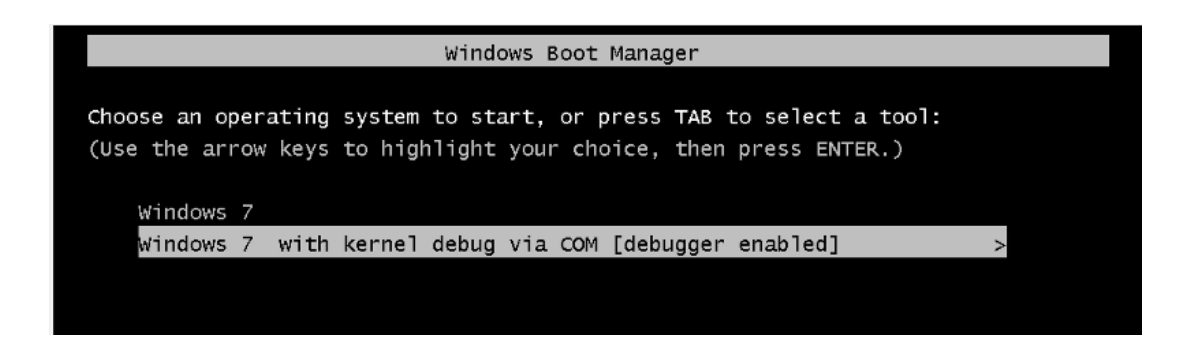

On the debugger end, the WinDBG will have established a connection with the debuggee. It is going to require a few manual enter of "g" into the "debugger command prompt" to have the debuggee completely

loaded up. Also, because the debugging action is handled through "com", the initial start up will take a bit of time.

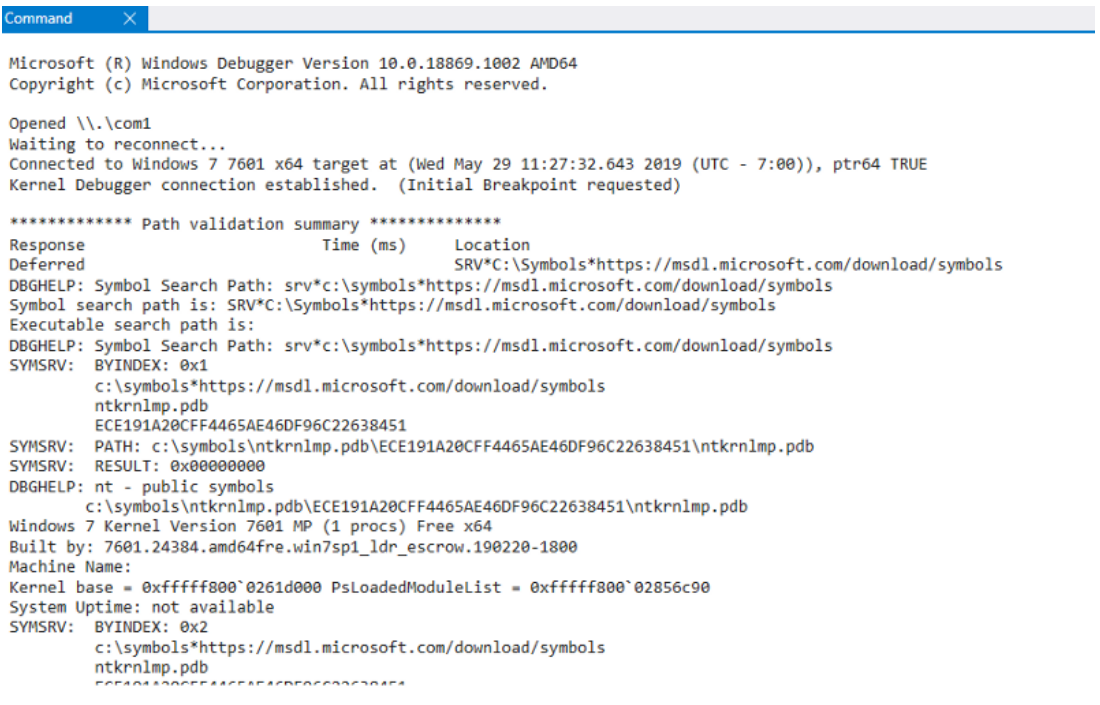

7. Once the debuggee is loaded, fire up "cmd.exe" and type "netstat ano". Locate the PID that runs port 3389, as following:

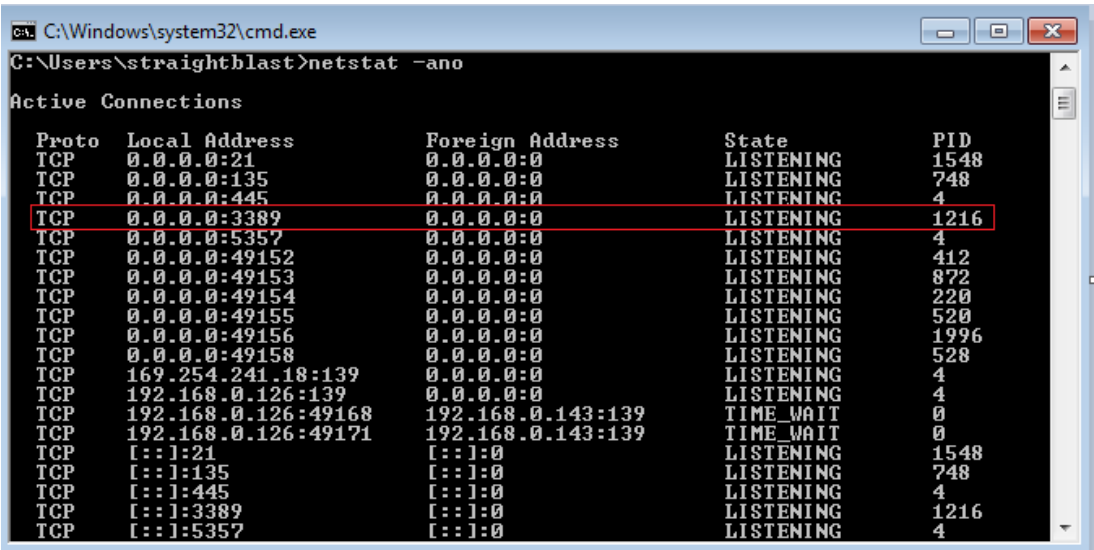

8. Go back to the debugger and click on "Home" -> "Break" to enable the debugger command prompt and type:

This will list a bunch of process that is associated with svchost.exe. We're interested in the process that has PID 1216 (0x4C0).

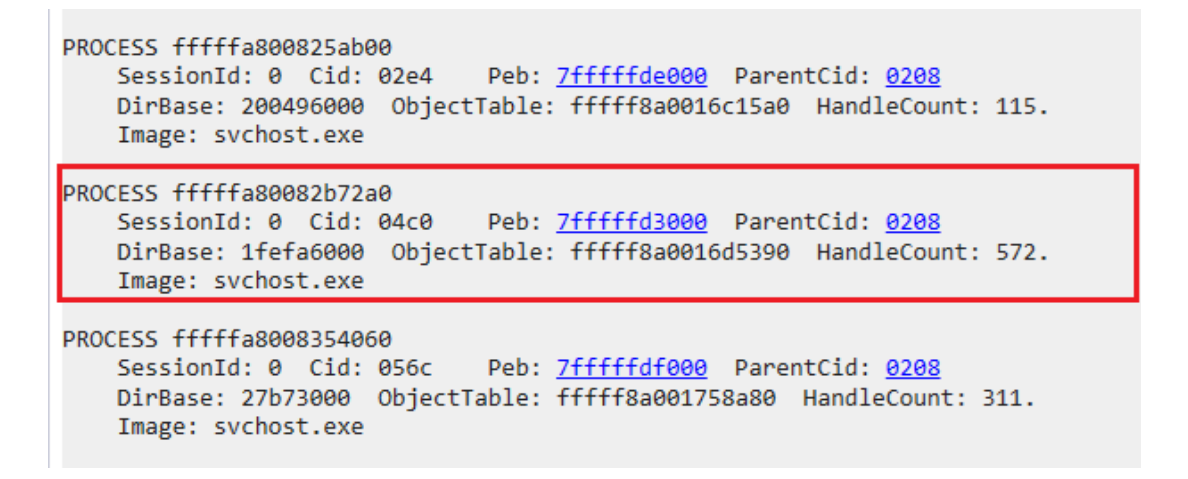

9. We will now switch into the context of svchost.exe that runs RDP. In the debugger command prompt, type:

.process /i /p fffffa80082b72a0

```
kd> .process /i /p fffffa80082b72a0
You need to continue execution (press 'g' <enter>) for the context
to be switched. When the debugger breaks in again, you will be in
the new process context.
kd> g
Break instruction exception - code 80000003 (first chance)
nt!RtlpBreakWithStatusInstruction:
fffff800'026b7400 cc
                                  int
                                          3
kd g
```
After the context switched, pause the debugger and run the command ".reload" to reload all the symbols that the process will use.

#### Identifying the relevant code path

Without repeating too much of the public information, the patched vulnerability have code changed in the IcaBindVirtualChannels. We know that if IcaFindChannelByName finds the string "MS\_T120", it calls IcaBindchannel such as:

The following screenshots depicts the relevant unpatched code in IcaBindVirtualChannels:

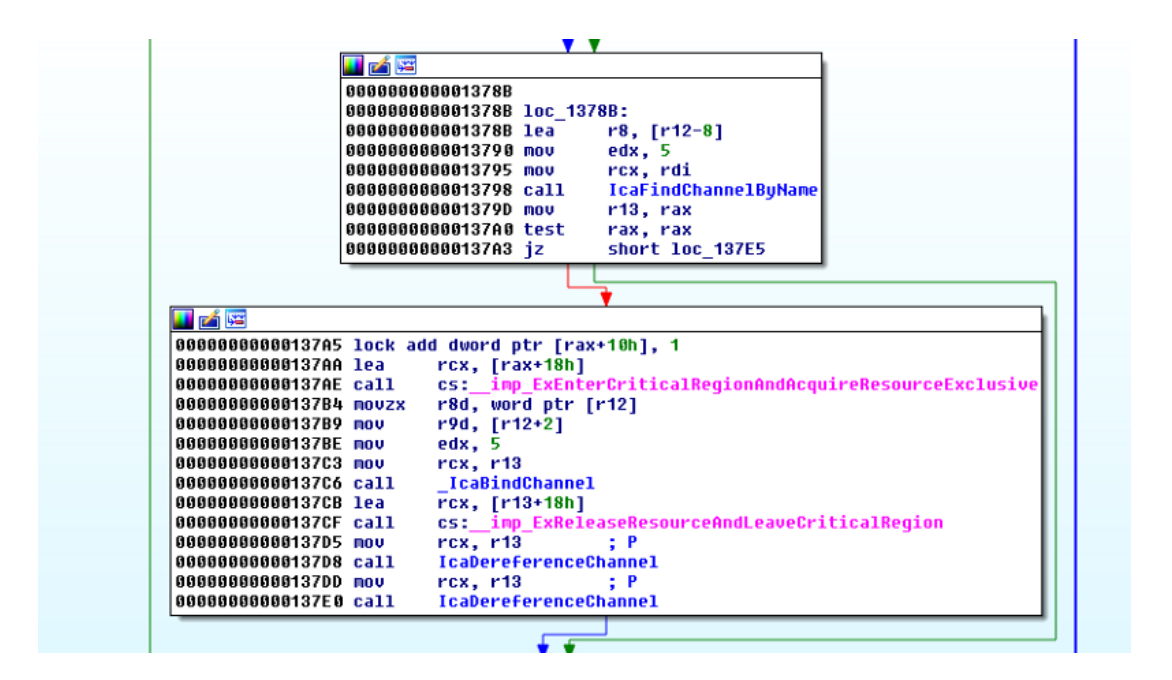

We're going to set two breakpoints.

One will be on \_IcaBindChannel where the channel control structure is stored into the channel pointer table. The index of where the channel control structure is stored is based on the index of where the Virtual Channel name is declared within the clientNetworkData of the MCS Initial Connect and GCC Create packet.

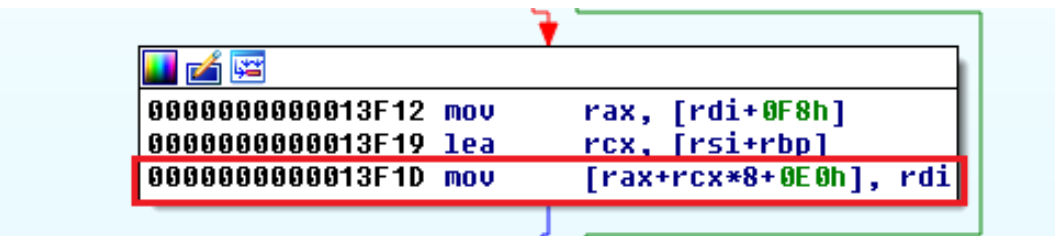

and the other one on the "call \_IcaBindChannel" within the IcaBindVirtualChannels.

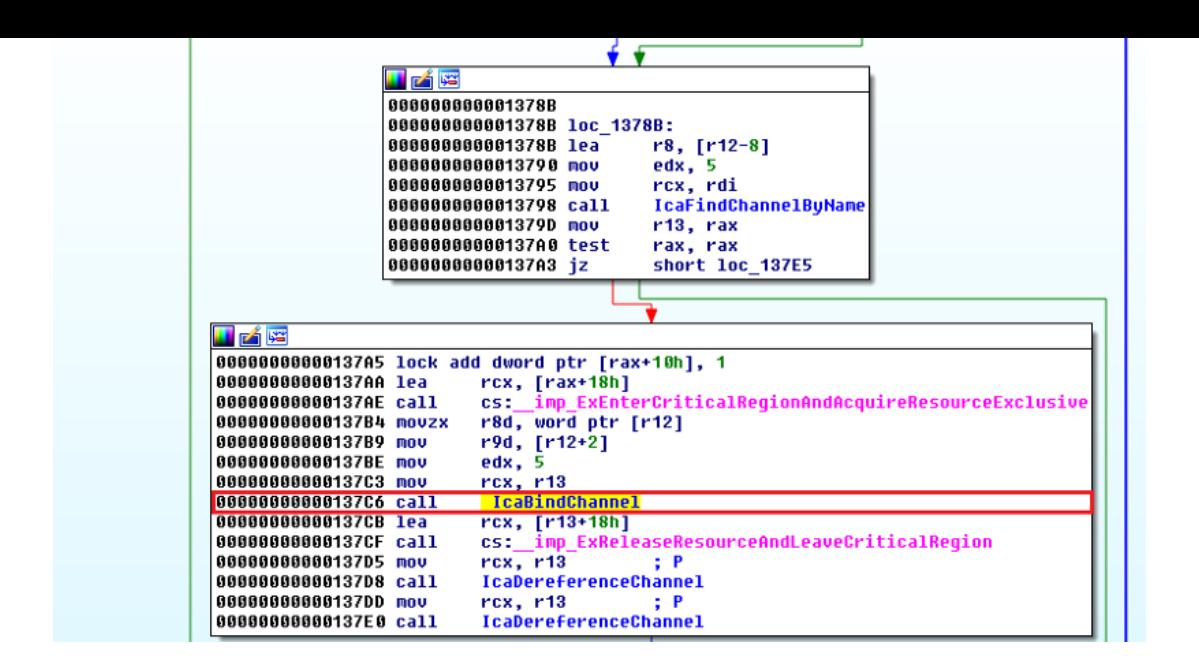

The purpose of these breakpoints areto observe the creation of virtual channels and the orders these channels are created.

```
bp termdd!IcaBindChannel+0x55 ".printf \"rsi=%d and
rbp=%d\\n\", rsi, rbp;dd rdi;.echo"
bp termdd!IcaBindVirtualChannels+0x19e ".printf \"We got a
MS_T120, r8=%d\\n\",r8;dd rcx;r $t0=rcx;.echo"
```
The breakpoint first hits the following, with an index value of "31":

```
kd> g
rsi=31 and rbp=5fffffa80`085a2550 00000002 00000000 03e99320 fffff880
fffffa80`085a2560 00000002 00000000 085a25d0 fffffa80
fffffa80`085a2570 07829468 fffffa80 00000000 00000000
fffffa80`085a2580 00800001 00000000 00000000 00000000
fffffa80`085a2590 00000000 00000000 071bc6e0 fffffa80
fffffa80`085a25a0 00000004 00000000 00000001 00000000
fffffa80`085a25b0 00000000 00000000 00000000 00000000
fffffa80`085a25c0 00000000 00000000 00000000 00000000
termdd!IcaBindChannel+0x55:
fffff880`03e91f1d 4889bcc8e0000000 mov
                                          qword ptr [rax+rcx*8+0E0h],rdi
```
Listing the call stack with "kb" shows the following:

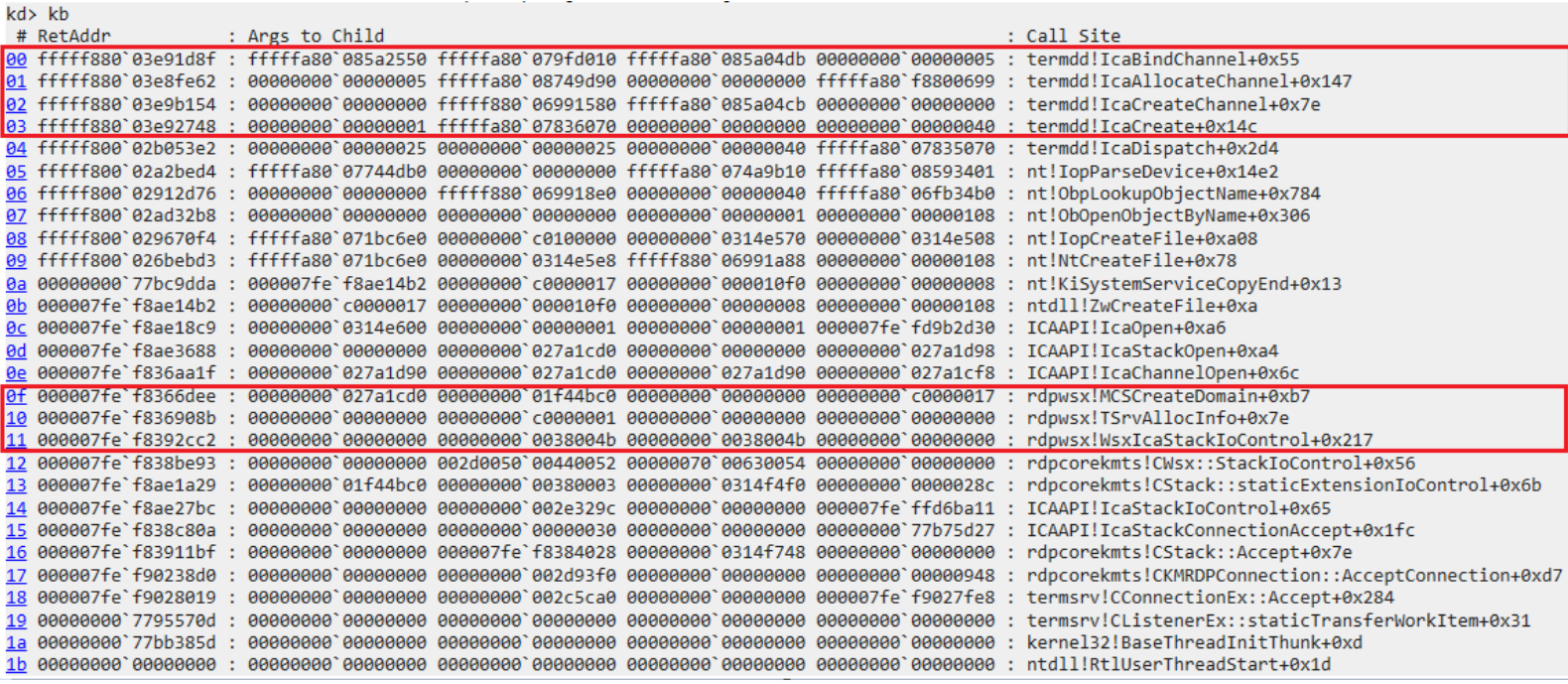

We can see the IcaBindChannel is called from a IcaCreateChannel, which can be traced all the way to the rdpwsx!MSCreateDomain. If we take a look at that function under a disassembler, we noticed it is creating the MS\_T120 channel:

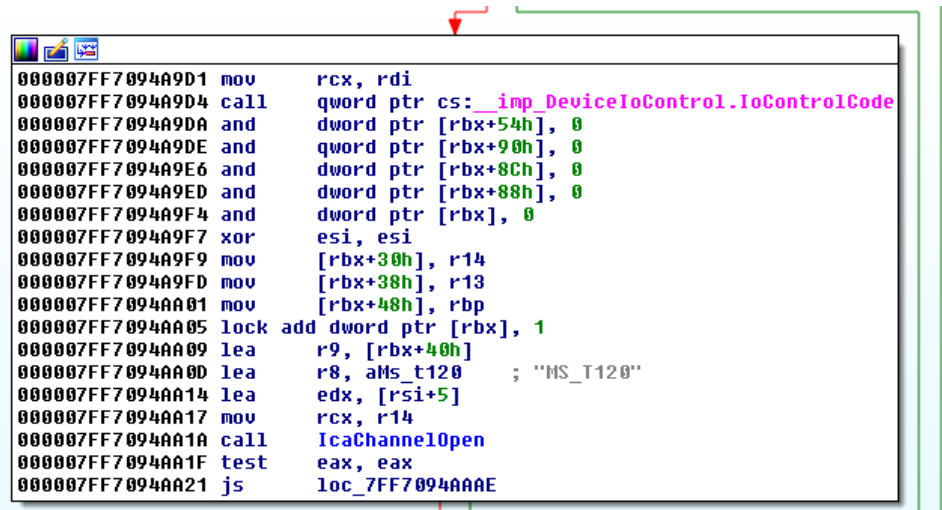

Also, but looking at the patched termdd.sys, we know that the patched code enforces the index for MS\_T120 virtual channel to be 31, this first breakpoint indicates the first channel that gets created is the MS\_T120 channel.

The next breakpoint hit is the 2nd breakpoint (within the IcaBindVirtualChannel), followed by the 1st breakpoint (within IcaBindChannel) again:

```
kd > gWe got a MS T120, r8=1
fffffa80`085a2550 00000002 00000000 03e99320 fffff880
fffffa80`085a2560 00000003 00000000 085a25d0 fffffa80
fffffa80`085a2570 07829468 fffffa80 00000000 00000000
fffffa80`085a2580 00800001 00000000 00000000 00000000
fffffa80`085a2590 071c8a10 fffffa80 071bc6e0 fffffa80
fffffa80`085a25a0 00000004 00000000 00000001 00000001
fffffa80`085a25b0 00000000 00000000 00000000 00000000
fffffa80`085a25c0 00000000 00000000 00000000 00000000
termdd!IcaBindVirtualChannels+0x19e:
fffff880`03e917c6 e8fd060000 call termdd!IcaBindChannel (fffff880`03e91ec8)
kd g
rsi=1 and rbp=5fffffa80`085a2550 00000002 00000000 03e99320 fffff880
fffffa80`085a2560 00000003 00000000 085a25d0 fffffa80
fffffa80`085a2570 07829468 fffffa80 00000000 00000000
fffffa80`085a2580 00800001 00000000 00000000 00000000
fffffa80`085a2590 071c8a10 fffffa80 071bc6e0 fffffa80
fffffa80`085a25a0 00000004 00000000 00000001 00000001
fffffa80`085a25b0 00000000 00000000 00000000 00000000
fffffa80`085a25c0 00000000 00000000 00000000 00000000
termdd!IcaBindChannel+0x55:
fffff880`03e91f1d 4889bcc8e0000000 mov qword ptr [rax+rcx*8+0E0h], rdi
```
This gets hit as it observed the MS\_T120 value from the clientNetworkData. If we compared the address and content displayed in above image with the one way, way above, we can see they're identical. This means both are referring to the same channel control structure. However, the reference to this structure is being stored at two different locations:

 $rsi = 31$ ,  $rbp = 5$ ;  $\begin{bmatrix} \text{rax} + (31 + 5) * 8 + 0 \times 0 \end{bmatrix} = \text{MST}_120_ \text{structure}$ 

 $rsi = 1$ ,  $rbp = 5$ ;  $\begin{bmatrix} \text{rax} + (\textbf{1} + \textbf{5}) \ * \ 8 + \ 0 \ \text{xe0} \end{bmatrix} = \text{MS\_T120\_structure}$ 

In another words, there are two entries in the channel pointer table that have references to the MS\_T120 structure.

Afterwards, a few more channels are created which we don't care about:

 $kd > g$  $rsi=7$  and  $rbp=5$ fffffa80`07818b10 00000002 00000000 03e99320 fffff880 fffffa80`07818b20 00000002 00000000 07818b90 fffffa80 fffffa80`07818b30 085a25d0 fffffa80 00000000 00000000 fffffa80`07818b40 00800001 00000000 00000000 00000000 fffffa80'07818b50 00000000 00000000 071bc6e0 fffffa80 fffffa80`07818b60 00000004 00000000 00000001 00000000 fffffa80`07818b70 00000000 00000000 00000000 00000000 termdd!IcaBindChannel+0x55: fffff880`03e91f1d 4889bcc8e0000000 mov qword ptr [rax+rcx\*8+0E0h],rdi index 7 with offset 5  $kd > g$  $rsi=0$  and  $rbn=0$ fffffa80`07578b50 00000002 00000000 03e99320 fffff880 fffffa80'07578b60 00000002 00000000 07578bd0 fffffa80 fffffa80`07578b70 073d09d0 fffffa80 00000000 00000000 fffffa80`07578b80 00800001 00000000 00000000 00000000 fffffa80`07578b90 00000000 00000000 07a51060 fffffa80 fffffa80'07578ba0 00000004 00000000 00000001 00000000 fffffa80`07578bc0 00000000 00000000 00000000 00000000 termdd!IcaBindChannel+0x55: fffff880`03e91f1d 4889bcc8e0000000 mov qword ptr [rax+rcx\*8+0E0h],rdi  $kd>g$  $rsi=0$  and  $rbp=1$ fffffa80`0874e010 00000002 00000000 03e99320 fffff880 fffffa80`0874e020 00000002 00000000 0874e090 fffffa80 fffffa80`0874e030 07578bd0 fffffa80 00000000 00000000 fffffa80`0874e040 00800001 00000000 00000000 00000000 fffffa80`0874e050 00000000 00000000 07a51060 fffffa80 fffffa80`0874e060 00000004 00000000 00000001 00000000 termdd!IcaBindChannel+0x55: fffff880`03e91f1d 4889bcc8e0000000 mov qword ptr [rax+rcx\*8+0E0h],rdi

index 0 with offset 0 and 1

```
kd > grsi=0 and rbp=3fffffa80`0756c010 00000002 00000000 03e99320 fffff880
fffffa80`0756c020 00000002 00000000 0756c090 fffffa80
fffffa80`0756c030 0874e090 fffffa80 00000000 00000000
fffffa80`0756c040 00800001 00000000 00000000 00000000
fffffa80`0756c050 00000000 00000000 07a51060 fffffa80
fffffa80`0756c060 00000004 00000000 00000001 00000000
termdd!IcaBindChannel+0x55:
fffff880`03e91f1d 4889bcc8e0000000 mov
                                qword ptr [rax+rcx*8+0E0h],rdi
kd > grsi=0 and rbp=4
fffffa80`073700e0 00000002 00000000 03e99320 fffff880
fffffa80`073700f0 00000002 00000000 07370160 fffffa80
fffffa80`07370100 0756c090 fffffa80 00000000 00000000
fffffa80`07370120 00000000 00000000 07a51060 fffffa80
fffffa80'07370130 00000004 00000000 00000001 00000000
termdd!IcaBindChannel+0x55:
fffff880`03e91f1d 4889bcc8e0000000 mov
                                qword ptr [rax+rcx*8+0E0h],rdi
```
 $index 0 with offset 3 and 4$ 

The next step into finding other relevant code to look at will be to set a break read/write on the MS\_T120 structure. It is with certain the MS\_T120 structure will be 'touch' in the future.

I set the break read/write breakpoint on the data within the red box, as shown in the following:

```
rsi=31 and rbp=5fffffa80`085a2550 00000002 00000000 03e99320 fffff880
fffffa80`085a2560 00000002 00000000 085a25d0 fffffa80
fffffa80`085a2570 08599028 fffffa80 00000000 00000000
fffffa80`085a2580 00800001 00000000 00000000 00000000
fffffa80`085a2590 00000000 00000000 0875f340 fffffa80
fffffa80`085a25a0 00000004 00000000 00000001 00000000
fffffa80`085a25b0 00000000 00000000 00000000 00000000
fffffa80`085a25c0 00000000 00000000 00000000 00000000
termdd!IcaBindChannel+0x55:
termaa:icaвinachannei+0xss:<br>fffff880`03e91f1d 4889bcc8e0000000 mov     qword ptr [rax+rcx*8+0E0h],rdi<br>!->
kd > gWe got a MS T120, r8=1
fffffa80`085a2550 000000002 00000000 03e99320 ttttt880
fffffa80`085a2560 00000003 00000000 085a25d0 fffffa80
fffffa80`085a2570 08599028 fffffa80 00000000 00000000
fffffa80`085a2580 00800001 00000000 00000000 00000000
fffffa80`085a2590 080b7c00 fffffa80 0875f340 fffffa80
fffffa80`085a25a0 00000004 00000000 00000001 00000001
fffffa80`085a25b0 00000000 00000000 00000000 00000000
fffffa80`085a25c0 00000000 00000000 00000000 00000000
termdd!IcaBindVirtualChannels+0x19e:
                                        termdd!IcaBindChannel (fffff880`03e91ec8)
fffff880`03e917c6 e8fd060000 call
kd> ba r8 fffffa80`085a2550
kd> ba r8 fffffa80`085a2558
kd> ba r8 fffffa80`085a2560
kd> ba r8 fffffa80`085a2568
```
As we proceed with the execution, we get calls to IcaDereferenceChannel, which we're not interested in. Then, we hit termdd!IcaFindChannel, with some more information to look into from the call stack:

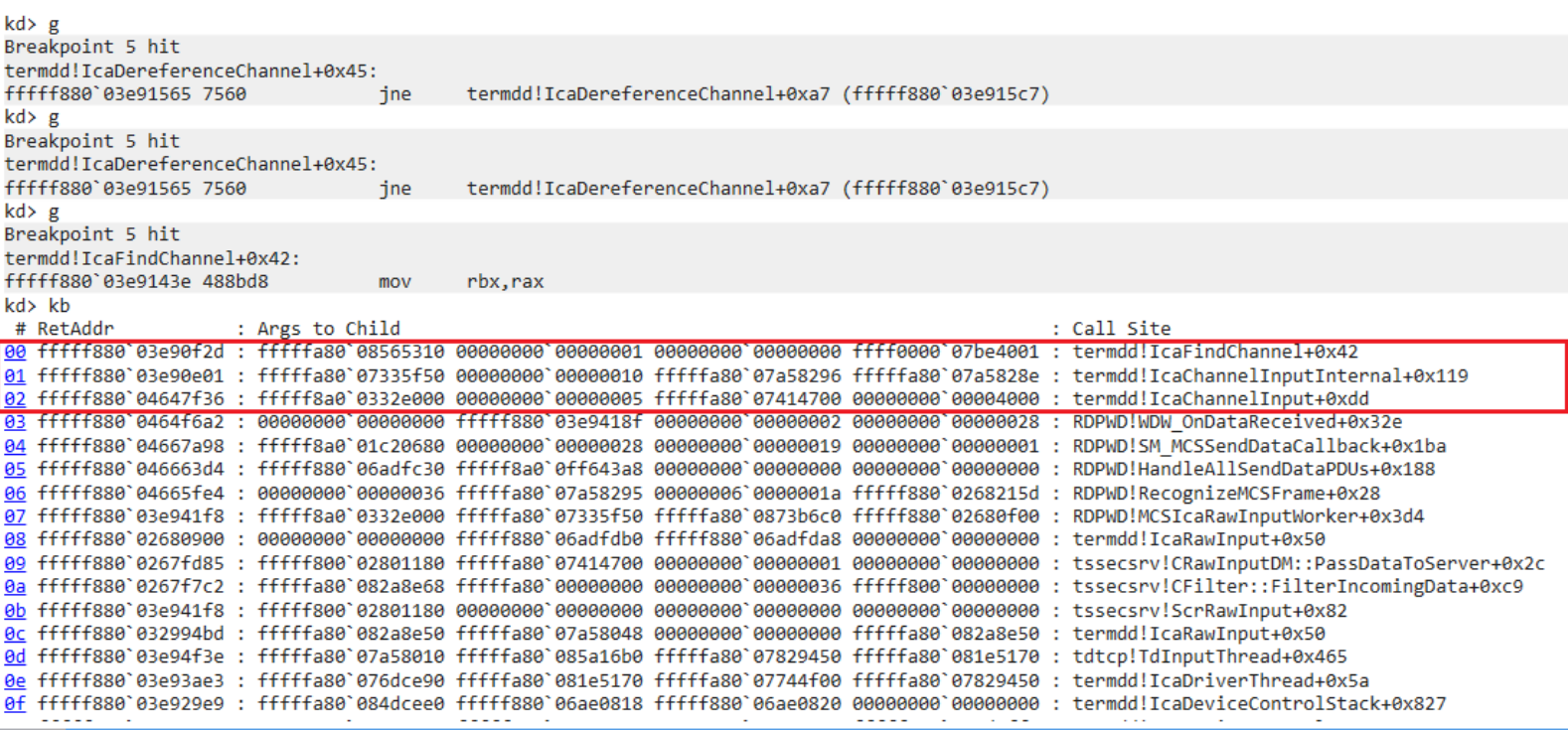

The termdd!IcaChannelInput and termdd!IcaChannelInputInternal sounds like something that might process data sent to the virtual channel.

A pro tip is to set breakpoint before a function call, to see if the registers or stacks (depending how data are passed to a function) could contain recognizable or readable data.

I will set a breakpoint on the call to IcaChannelInputInternal, within the IcaChannelInput function:

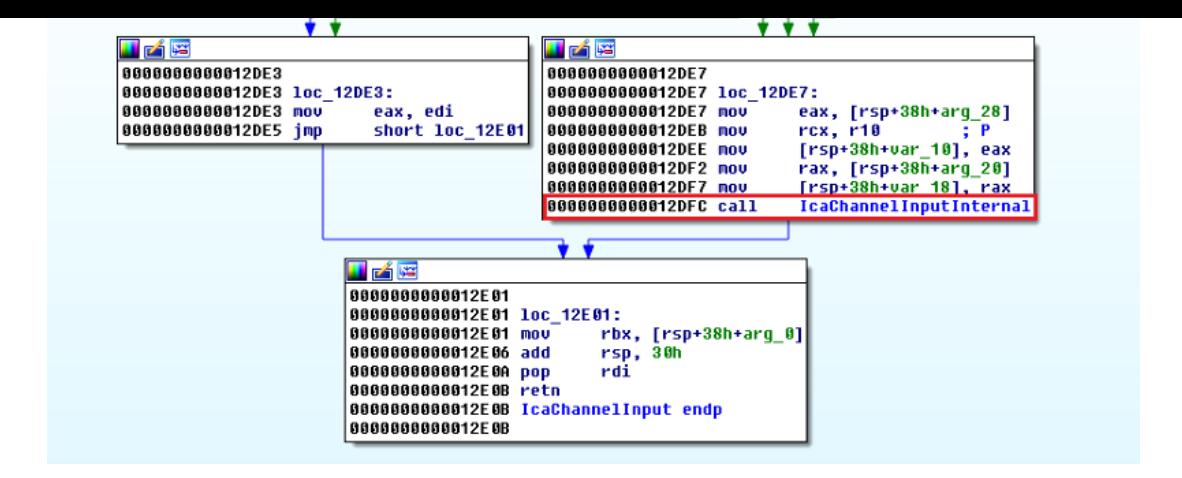

#### bp termdd!IcaChannelInput+0xd8

 $kd > g$ We got a MS\_T120, r8=1 fffffa80`075892b0 00000002 00000000 03e99320 fffff880 fffffa80`075892c0 00000003 00000000 07589330 fffffa80 fffffa80`075892d0 074fa810 fffffa80 00000000 00000000 fffffa80`075892f0 07324160 fffffa80 08123060 fffffa80 fffffa80'07589300 00000004 00000000 00000001 00000001 fffffa80`07589310 00000000 00000000 00000000 00000000 fffffasa`a7589328 aaaaaaaa aaaaaaaa aaaaaaaa aaaaaaaa termdd!IcaBindVirtualChannels+0x19e: fffff880`03e917c6 e8fd060000 call termdd!IcaBindChannel (fffff880`03e91ec8)  $kd > g$ Breakpoint 3 hit termdd!IcaChannelInput+0xd8: fffff880`03e90dfc e813000000 call termdd!IcaChannelInputInternal (fffff880`03e90e14) kd> dd\_rax fffffa80`07a582b6 41414141 41414141 41414141 41414141 fffffa80`07a582c6 41414141 e8ef3441 3a8016dd 6775b5cb fffffa80'07a582d6 d28741cd 255880c9 0505054e 00050505 fffffa80`07a582e6 00000000 00000000 00000000 01000000 fffffa80`07a582f6 00001400 00000100 0100aa00 01010101 fffffa80`07a58306 01010000 00010001 01010000 01010101

We're interested in calls to the IcaChannelInput breakpoint after IcaBindVirtualChannels has been called. From the above image, just right before the call to IcaChannelInputInternal, the rax register holds an address that references to the "A"s I passed over as data through the virtual channel.

I will now set another set of break on read/write on the "A"s to see what code will 'touch' them.

The reason I had to add 0xA to the rax register is because the break on read/write requires an align address (ends in0x0 or 0x8 for x64 env)

```
kd> dd rax
fffffa80`07a58296 41414141 41414141 41414141 41414141
fffffa80`07a582a6 41414141 41414141 41414141 41414141
fffffa80`07a582b6 41414141 41414141 41414141 41414141
fffffa80`07a582c6 41414141 e8ef3441 3a8016dd 6775b5cb
fffffa80`07a582d6 d28741cd 255880c9 0505054e 00050505
fffffa80`07a582e6 00000000 00000000 00000000 01000000
fffffa80`07a582f6 00001400 00000100 0100aa00 01010101
fffffa80`07a58306 01010000 00010001 01010000 01010101
kd> dd rax+0xa
fffffa80`07a582a0 41414141 41414141 41414141 41414141
fffffa80`07a582b0 41414141 41414141 41414141 41414141
fffffa80`07a582c0 41414141 41414141 34414141 16dde8ef
fffffa80`07a582d0 b5cb3a80 41cd6775 80c9d287 054e2558
fffffa80`07a582e0 05050505 00000005 00000000 00000000
fffffa80`07a582f0 00000000 14000100 01000000 aa000000
fffffa80`07a58300 01010100 00000101 00010101 00000001
fffffa80`07a58310 01010101 01010101 01010100 00000000
kd> ba r8 rax+0xa
kd > gBreakpoint 4 hit
termdd!memmove+0xb9:
fffff880`03e97639 4883c120
                                 add
                                         rcx, 20h
```
So the "A"s are now being worked in a "memmove" function. Looking at the call stack, the "memmove" is called from the "IcaCopyDataToUserBuffer".

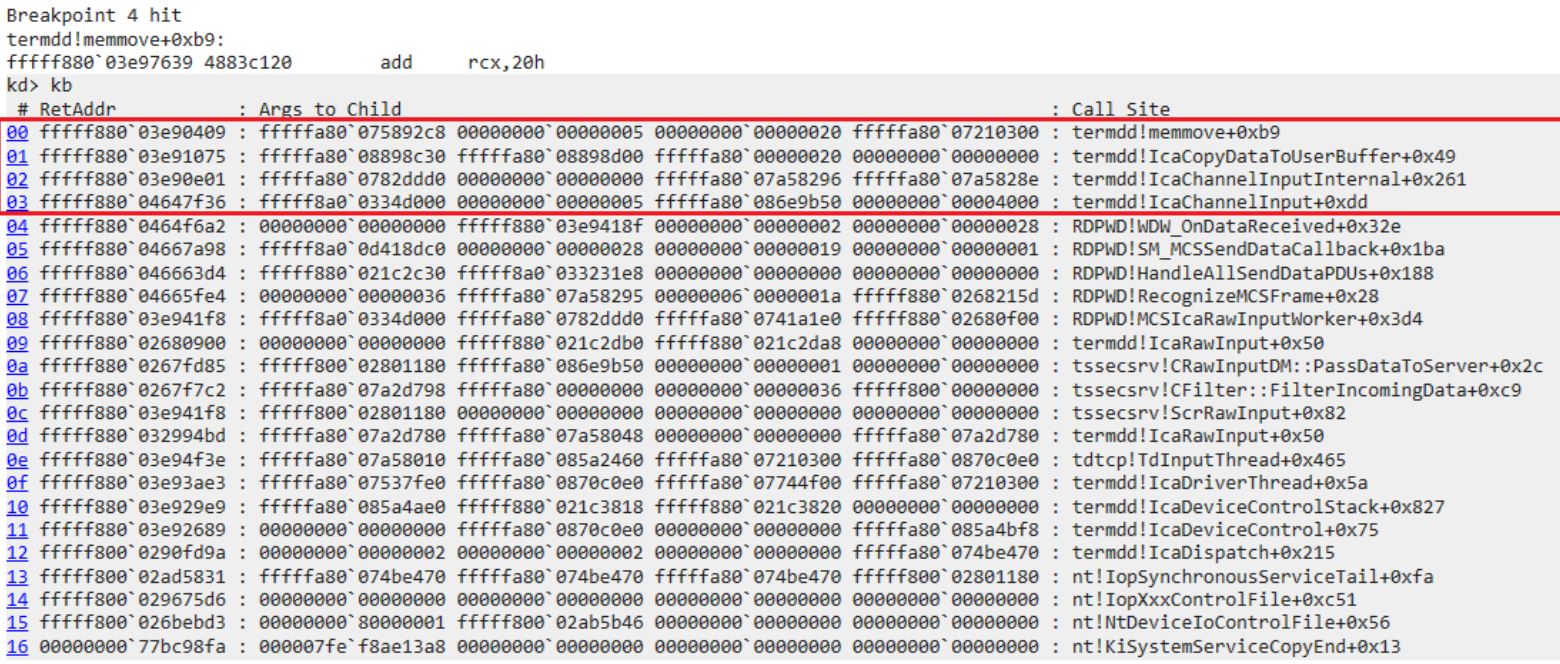

Lets step out (gu) of the "memmove" to see where is the destination address that the "A"s are moving to.

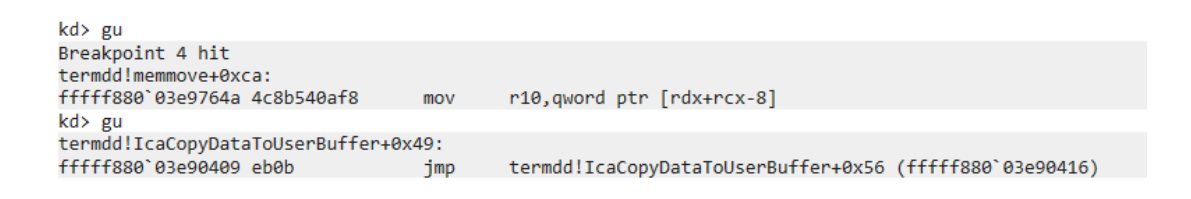

Which is here looking at it from the disassembler:

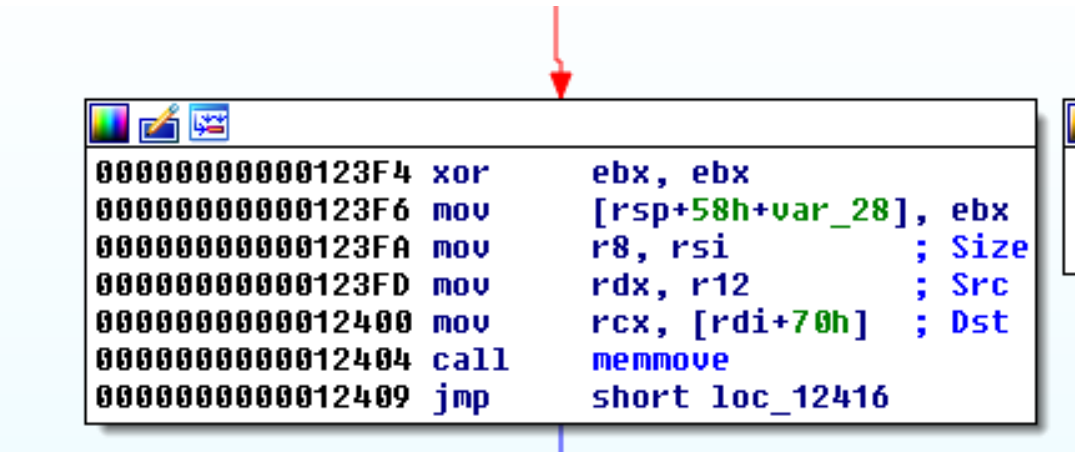

The values for "Src", "Dst" and "Size" are as follow:

```
kd> dd r12
fffffa80`07a58296
                   41414141 41414141 41414141 41414141
fffffa80`07a582a6
                   41414141 41414141 41414141 41414141
fffffa80`07a582b6
                   41414141 41414141 41414141 41414141
fffffa80`07a582c6
                   41414141 e8ef3441 3a8016dd 6775b5cb
fffffa80`07a582d6
                   d28741cd 255880c9 0505054e 00050505
fffffa80`07a582e6
                   00000000 00000000 00000000 01000000
fffffa80`07a582f6
                   00001400 00000100 0100aa00 01010101
fffffa80`07a58306
                   01010000 00010001 01010000 01010101
```
Src

```
kd> dd poi(rdi+0x70)
00000000 030ec590 41414141 41414141 41414141 41414141
00000000 030ec5a0 41414141 41414141 41414141 41414141
00000000`030ec5b0 00000003 00000000 00000001 00000000
00000000`030ec5c0 00000001 0000fff8 00000002 00000145
00000000`030ec5d0 14000500 8101007c 0008003c c0010010
00000000 030ec5e0 63754400 012e8161 0a00eac0 e8000800
00000000 030ec5f0 0105ee07 09aa03ca ee000004 41000042
00000000 030ec600 41004100 41004100 41004100 41004100
```
Dst

```
kd> dd rsi
```
Size (0x20)

So the "memmove" copy "A"s from an kernel's address space into a user's address space.

We will now set another groups of break on read/write on the user's address space to see how these values are 'touched'

ba r8 00000000`030ec590 ba r8 00000000`030ec598 ba r8 00000000`030ec5a0 ba r8 00000000`030ec5a8

(side note: If you get a message "Too many data breakpoints for processor 0…", remove some of the older breakpoints you set then enter "g" again)

We then get a hit on rdpwsx!IoThreadFunc:

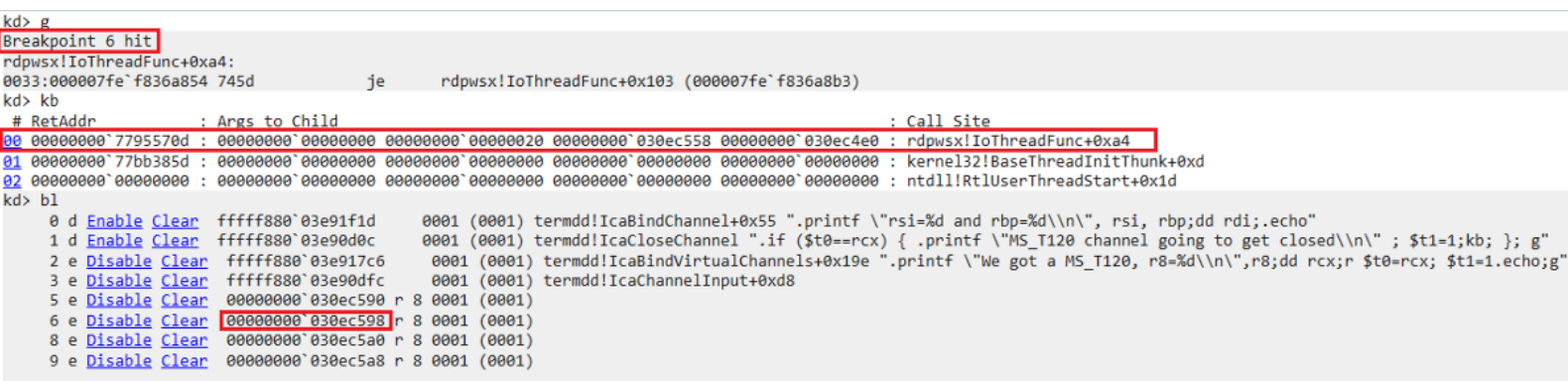

The breakpoint touched the memory section in the highlighted red box:

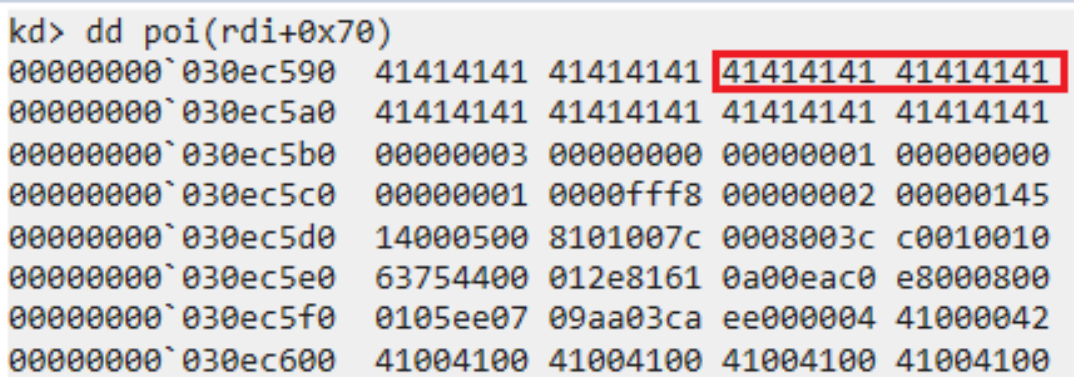

The rdpwsx!IoThreadFunc appears to be the code that parses and handle the MS\_T120 data content.

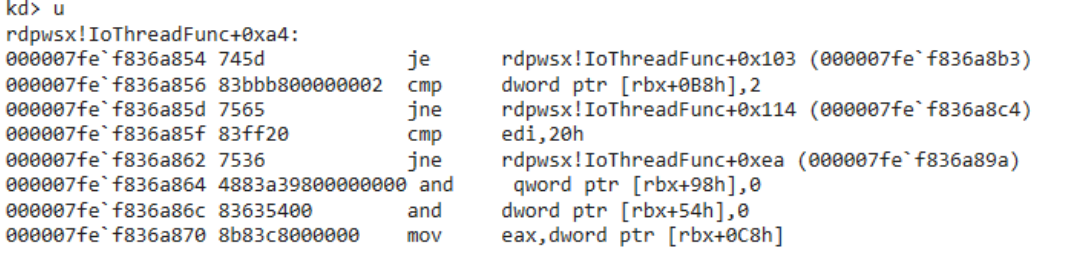

Using a disassembler will provide a greater view:

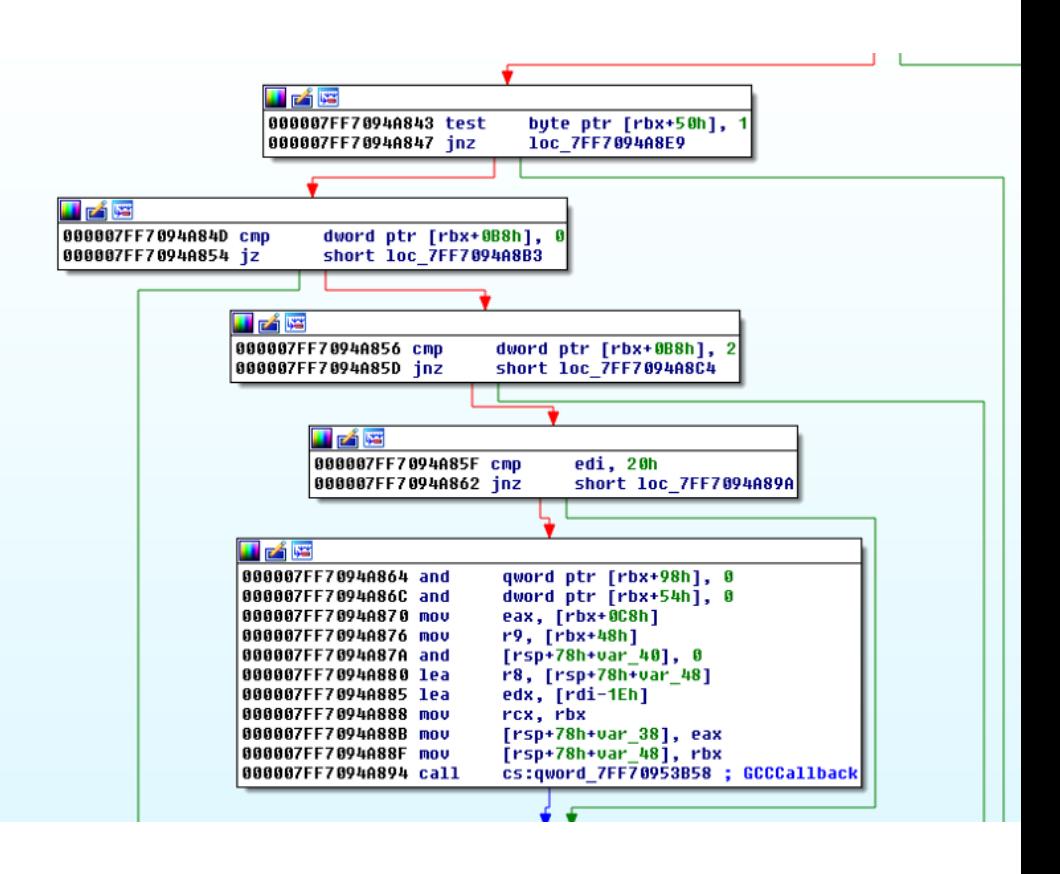

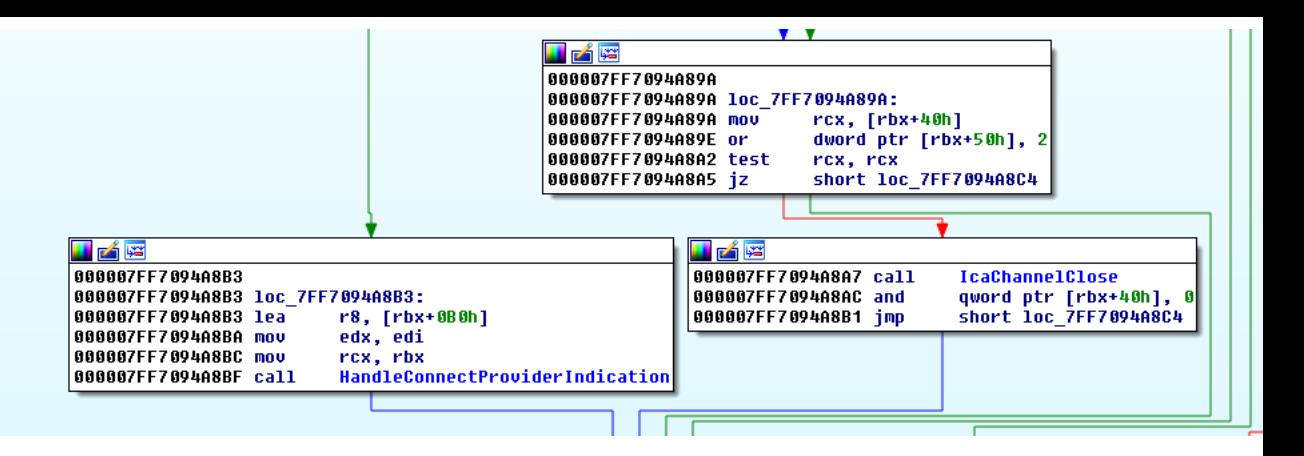

We will now use "p" command to step over each instruction.

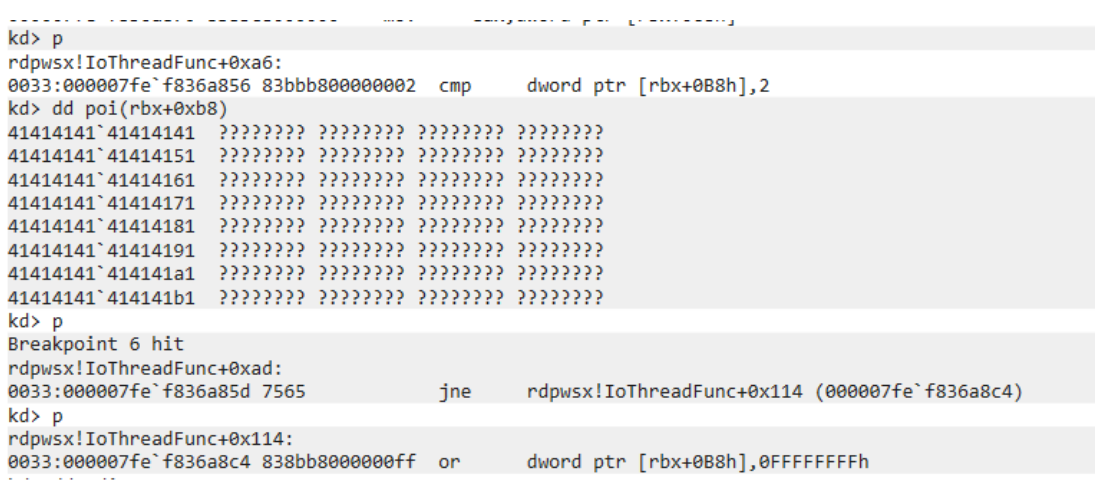

It looks like because I supplied 'AAAA', it took a different path.

According to the blog post from ZDI, we need to send crafted data to the MS\_T120 channel (over our selected index), so it will terminate the channel (free the MS\_T120 channel control structure), such that when the RDPWD!SignalBrokenConnection tries to reach out to the MS\_T120 channel again over index 31 from the channel pointer structure, it will Use a Freed MS\_T120 channel control structure, leading to the crash.

Based on the rdpwsx!IoThreadFunc, it appears to make sense to create crafted data that will hit the IcaChannelClose function.

When the crafted data is correct, it will hit the rdpwsx!IcaChannelClose

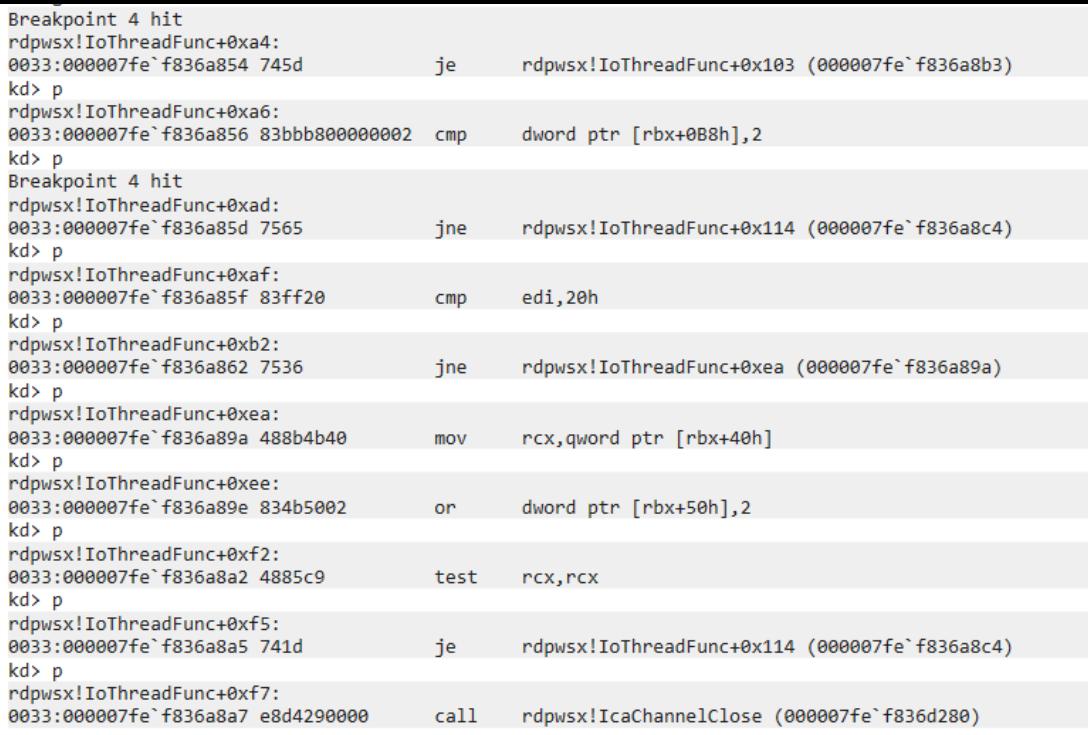

Before stepping through the IcaChannelClose, lets set a breakpoint on the MS\_T120 control channel structure to see how does it get affected

```
kd> dd fffffa80`074fcac0
fffffa80`074fcac0 00000002 00000000 03e99320 fffff880
fffffa80`074fcad0 00000003 00000000 074fcb40 fffffa80
fffffa80`074fcae0 08900468 fffffa80 00000000 00000000
fffffa80`074fcaf0 00800001 00000000 00000000 00000000
fffffa80`074fcb00 07294110 fffffa80 0853fb50 fffffa80
fffffa80`074fcb10 00000004 00000000 00000001 00000001
fffffa80`074fcb20 00000000 00000000 00000000 00000000
fffffa80`074fcb30 00000000 00000000 00000000 00000000
kd> ba r8 fffffa80`074fcac0
```
fffffa80`074fcac0 is the current address for the MS\_T120 structure

```
Breakpoint 5 hit
nt!ExpInterlockedPushEntrySList+0x25:
                                          rbx, [rax+10001h]
fffff800`026b7545 488d9801000100 lea
```
A breakpoint read is hit on fffffa80`074fcac0

The following picture shows the call stack when the breakpoint read is hit. A call is made to ExFreePoolWithTag, which frees the MS\_T120 channel control structure.

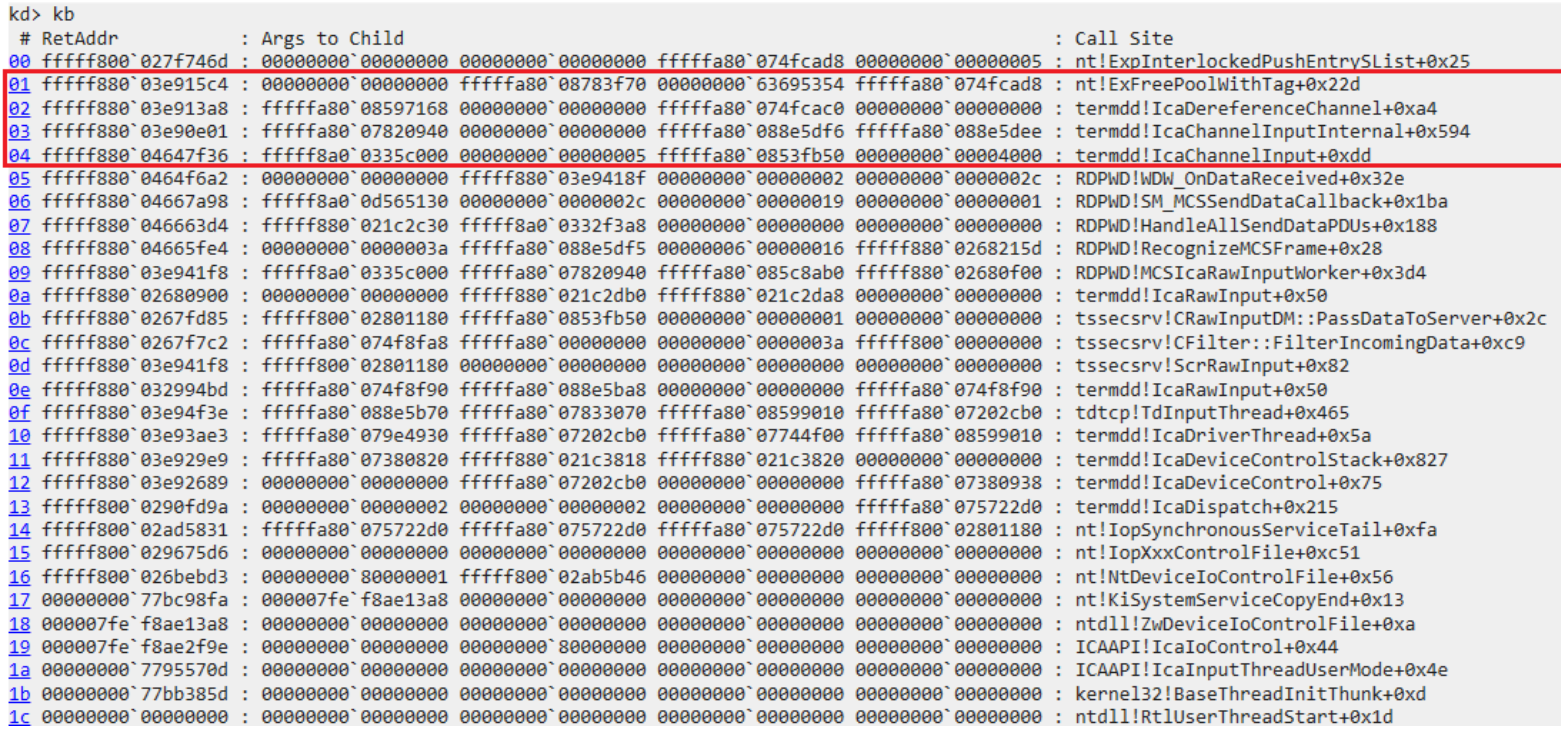

We can proceed with "g" until we hit the breakpoint in termdd!IcaChannelInput:

kds a

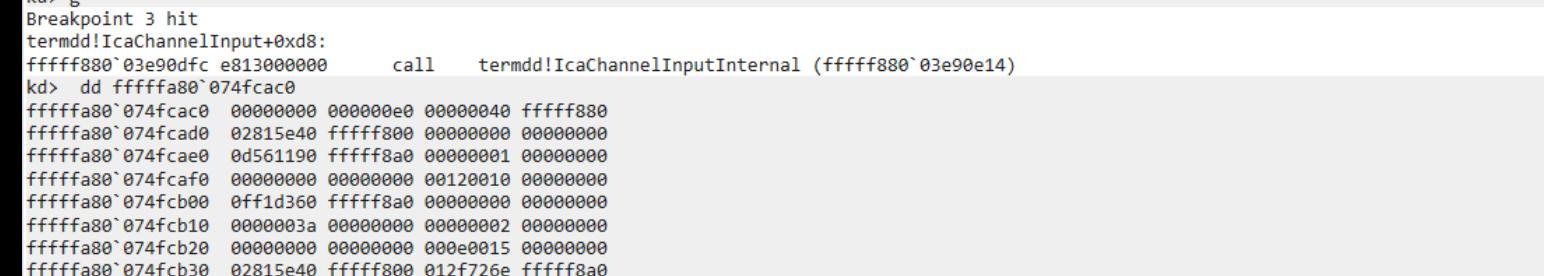

Taking a look at the address that holds the MS\_T120 channel control structure, the content looks pretty different.

Furthermore, the call stack shows the call to IcaChannelInput comes from RDPWD!SignalBrokenConnection. The ZDI blog noted this function gets called when the connection terminates.

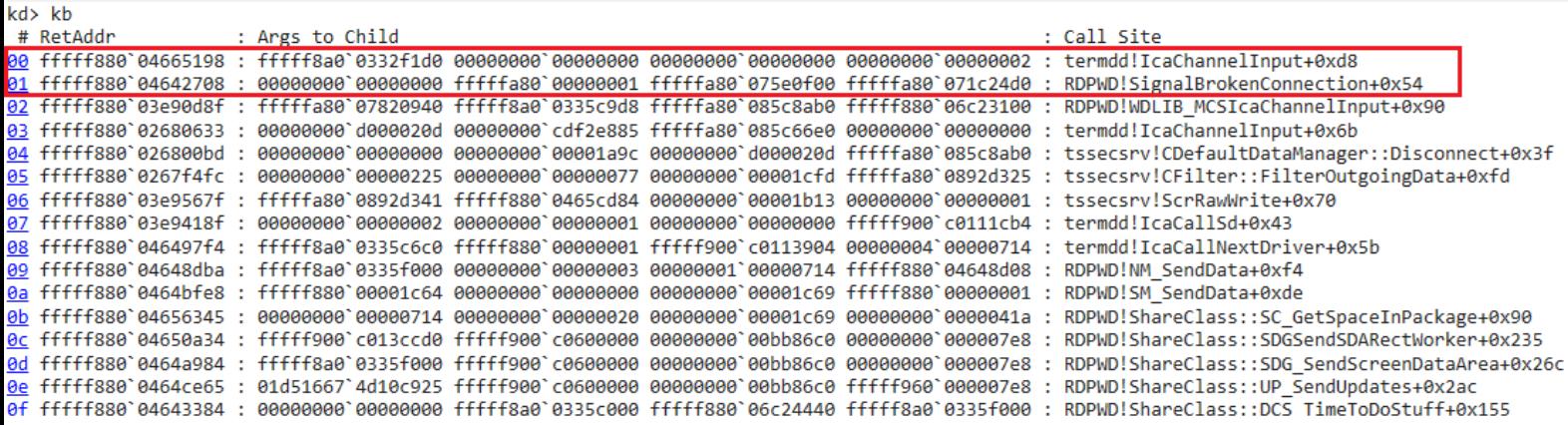

We will use "t" command to step into the IcaChannelInputInternal function. Once we're inside the function, we will set a new breakpoint:

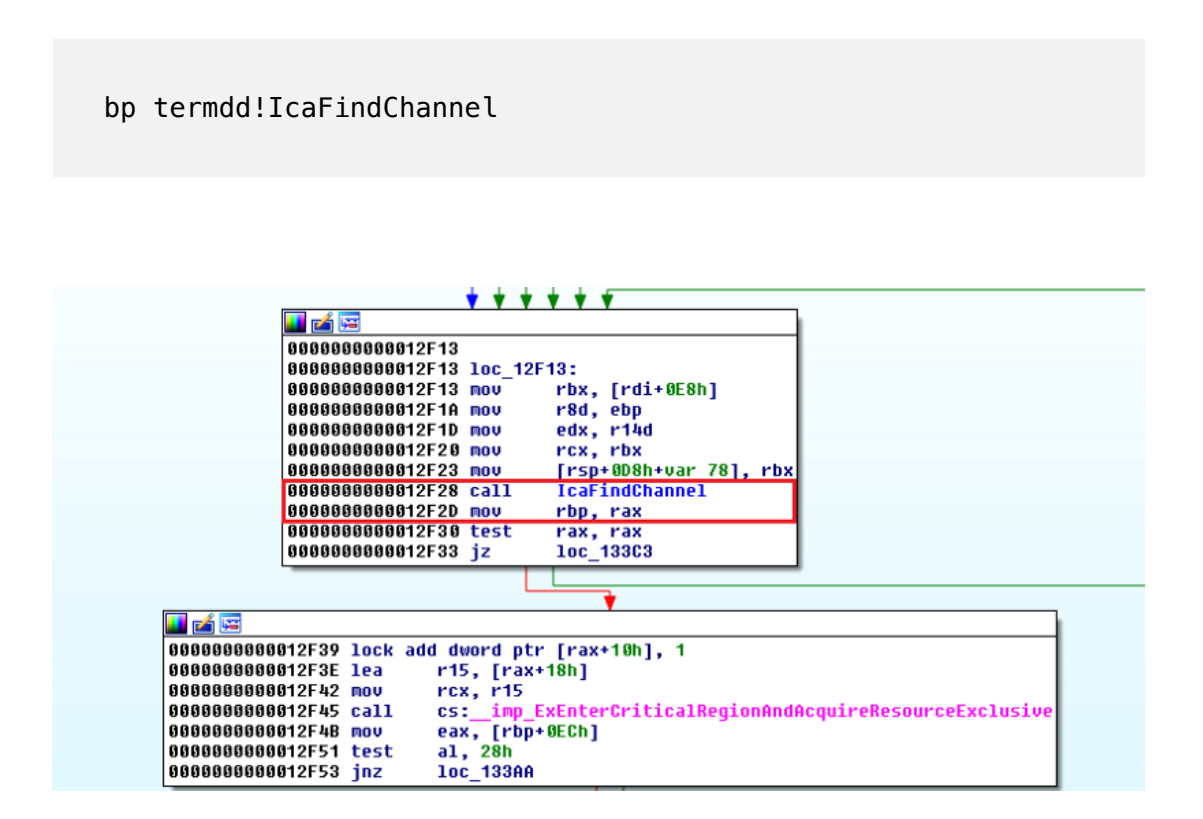

Once we're inside the IcaFindChannel function, use "gu" to step out of it to return back to the IcaChannelInputInternal function:

```
kd> bp termdd!IcaFindChannel
kd> g
Breakpoint 1 hit
termdd!IcaFindChannel:
fffff880'036913fc 48895c2408
                               mov
                                      qword ptr [rsp+8], rbx
kd> gu
termdd!IcaChannelInputInternal+0x119:
fffff880'03690f2d 488be8
                               mov
                                      rbp,rax
kd> dd rax
fffffa80`08cd2ea0 08d1e850 fffffa80 0703f230 fffffa80
fffffa80`08cd2eb0 04150003 e56c6946 00000000 00000000
fffffa80`08cd2ec0 020a0003 6d657347 00000000 00000000
fffffa80`08cd2ed0 08d24560 fffffa80 c01f04e0 fffff900
fffffa80`08cd2ee0 00000001 00000000 00000000 00000000
fffffa80`08cd2ef0 08d24580 fffffa80 08cd2f90 fffffa80
fffffa80`08cd2f10 00000000 00000000 00000000 00000000
```
The MS\_T120 object address is different to other MS\_T120 object shown above, as these images are taken aross different debugging session

The rax registers holds the reference to the freed MS\_T120 control channel structure.

As we continue to step through the code, the address at MS\_T120+0x18 is being used as an parameter (rcx) to the ExEnterCriticalRegionAndAcquireResourceExclusive function.

```
kd> p
termdd!IcaChannelInputInternal+0x11c:
fffff880`03690f30 4885c0
                        test rax, rax
kd p
termdd!IcaChannelInputInternal+0x11f:
                                    termdd!IcaChannelInputInternal+0x5af (fffff880`036913c3)
fffff880`03690f33 0f848a040000 je
kd p
termdd!IcaChannelInputInternal+0x125:
kd p
termdd!IcaChannelInputInternal+0x12a:
fffff880`03690f3e 4c8d7818 lea
                                    r15, [rax+18h]
kd> p
termdd!IcaChannelInputInternal+0x12e:
fffff880`03690f42 498bcf
                                   r c x, r 15Example 19 mov
kd p
termdd!IcaChannelInputInternal+0x131:
fffff880`03690f45 ff1515710000 call qword ptr [termdd!_imp_ExEnterCriticalRegionAndAcquireResourceExclusive (fffff880`03698060)]
kds dd navigv19
```
Lets take a look at rcx:

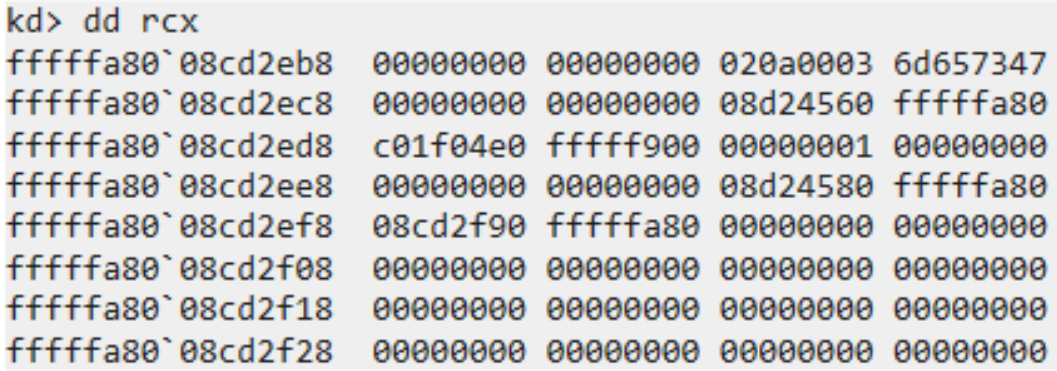

And there we go, if we dereference rcx, it is nothing! So lets step over ExEnterCriticalRegionAndAcquireResourceExclusive and see the result:

A fatal system error has occurred.

Debugger entered on first try; Bugcheck callbacks have not been invoked.

A fatal system error has occurred. For analysis of this file, run lanalyze -v nt!RtlpBreakWithStatusInstruction: fffff800'026b7400 cc  $int$ kd> kb # RetAddr : Args to Child : Call Site 00 fffff800`0276b7d2 : 00000000`c0000005 fffffa80`07504900 00000000`00000065 fffff800`026882a8 : nt!RtlpBreakWithStatusInstruction 01 fffff800`0276c5c2 : fffff880`00000003 00000000`00000000 fffff800`026c0250 00000000`0000003b : nt!KiBugCheckDebugBreak+0x12 : nt!KeBugCheck2+0x722 03 fffff800'026bef69 : 00000000'0000003b 00000000'c0000005 fffff800'026443ef fffff880'06c21b20 : ntlKeBugCheckEx+0x104 04 fffff800`026be67c : fffff880`03e98a20 fffff880`03e97a5f 00000000'00000000 00000000'00000000 : nt!KiBugCheckDispatch+0x69 05 fffff800`026b7edd : fffff960`0037d404 fffff960`0034b0b8 fffff960`00080000 fffff880`06c222b8 : nt!KiSystemServiceHandler+0x7c 06 fffff800`0267b1f5 : fffff800`027c6998 fffff880`06c21458 fffff880`06c222b8 fffff800`0261d000 : nt!RtlpExecuteHandlerForException+0xd 07 fffff800`02797a9e : fffff880`06c222b8 fffff880`06c21b20 fffff880`00000000 00000000`00000003 ÷ nt!RtlDispatchException+0x415 08 fffff800`026bf042 : fffff880`06c222b8 fffffa80`074fcad8 fffff880`06c22360 00000000'00000001 : nt!KiDispatchException+0x17e : nt!KiExceptionDispatch+0xc2 <u>0a</u> fffff800`026443ef : 00000000`00000000 fffffa80`08599010 fffff880`06c227b8 fffff880`06c227b8 : ntlKiPageFault+0x422 0b fffff800`02645371 : fffffa80`074fcad8 00000000`00000001 00000000`00000000 fffff800`02801180 : nt!ExpCheckForIoPriorityBoost+0xa7 0c fffff800`0264561f : ffffffff'ffb3b4c0 fffff8a0`0ff1d360 fffffa80`074fcad8 fffff880`06c22790 : nt!ExpWaitForResource+0x8d 0d fffff800`026454ab : fffff880`06c22790 fffffa80`08783d60 fffffa80`074fcac0 00000000`00000018 : nt!ExAcquireResourceExclusiveLite+0x14f 0e fffff880`03e90f4b : fffffa80`08783d60 00000000`0000001f 00000000`00000000 00000000`00000000 ÷ nt!ExEnterCriticalRegionAndAcquireResourceExclusive+0x1b 0f fffff880`03e90e01 : fffffa80`07820940 00000000`00000000 fffff8a0`0335c000 fffff880`06c22880 termdd!IcaChannelInputInternal+0x137 ÷ termdd!IcaChannelInput+0xdd 11 fffff880`04642708 : 00000000 00000000 fffffa80`00000001 fffffa80`075e0f00 fffffa80`071c24d0 : RDPWD!SignalBrokenConnection+0x54 12 fffff880`03e90d8f : fffffa80`07820940 fffff8a0`0335c9d8 fffffa80`085c8ab0 fffff880`06c23100 RDPWD!WDLIB MCSIcaChannelInput+0x90 ÷ 13 fffff880`02680633 : 00000000`d000020d 00000000`cdf2e885 fffffa80`085c66e0 00000000`00000000 : termdd!IcaChannelInput+0x6b 14 fffff880`026800bd : 00000000`00000000 00000000`00001a9c 00000000`d000020d fffffa80`085c8ab0 tssecsrv!CDefaultDataManager::Disconnect+0x3f 15 fffff880'0267f4fc : 00000000'00000225 00000000'00000077 00000000'00001cfd fffffa80'0892d325 : tssecsrv!CFilter::FilterOutgoingData+0xfd